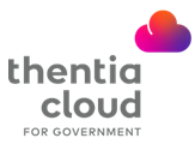

## **How to Activate an Existing Licensee Account**

Welcome to Thentia Cloud! This guide provides step-by-step instructions on how to activate your Licensee Portal account if you are an existing licensee*. (New licensees who applied and were approved through Thentia Cloud, log in to the Licensee Portal using the same credentials as the Applicant Portal)*.

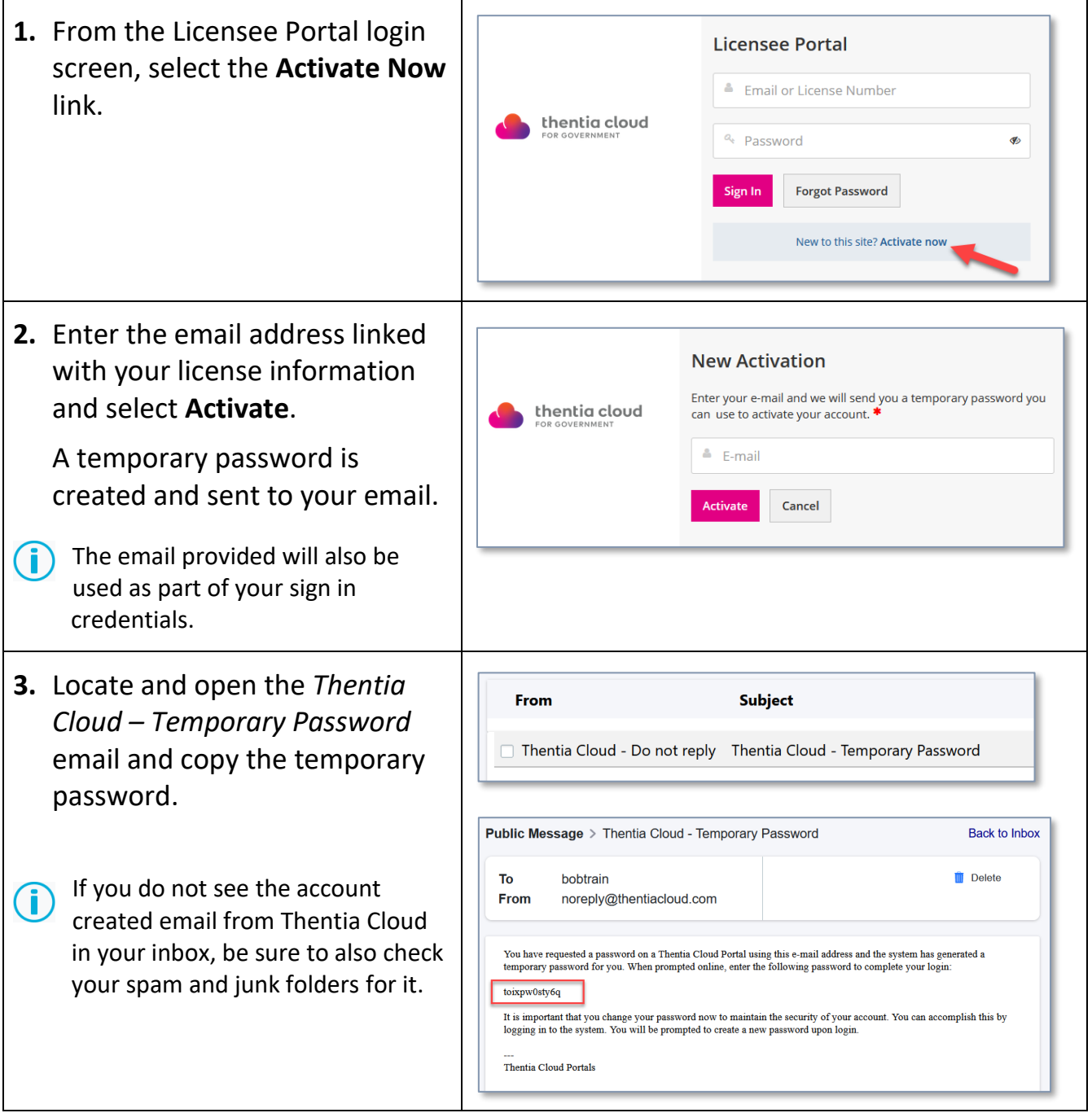

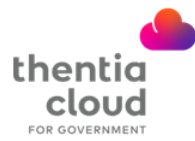

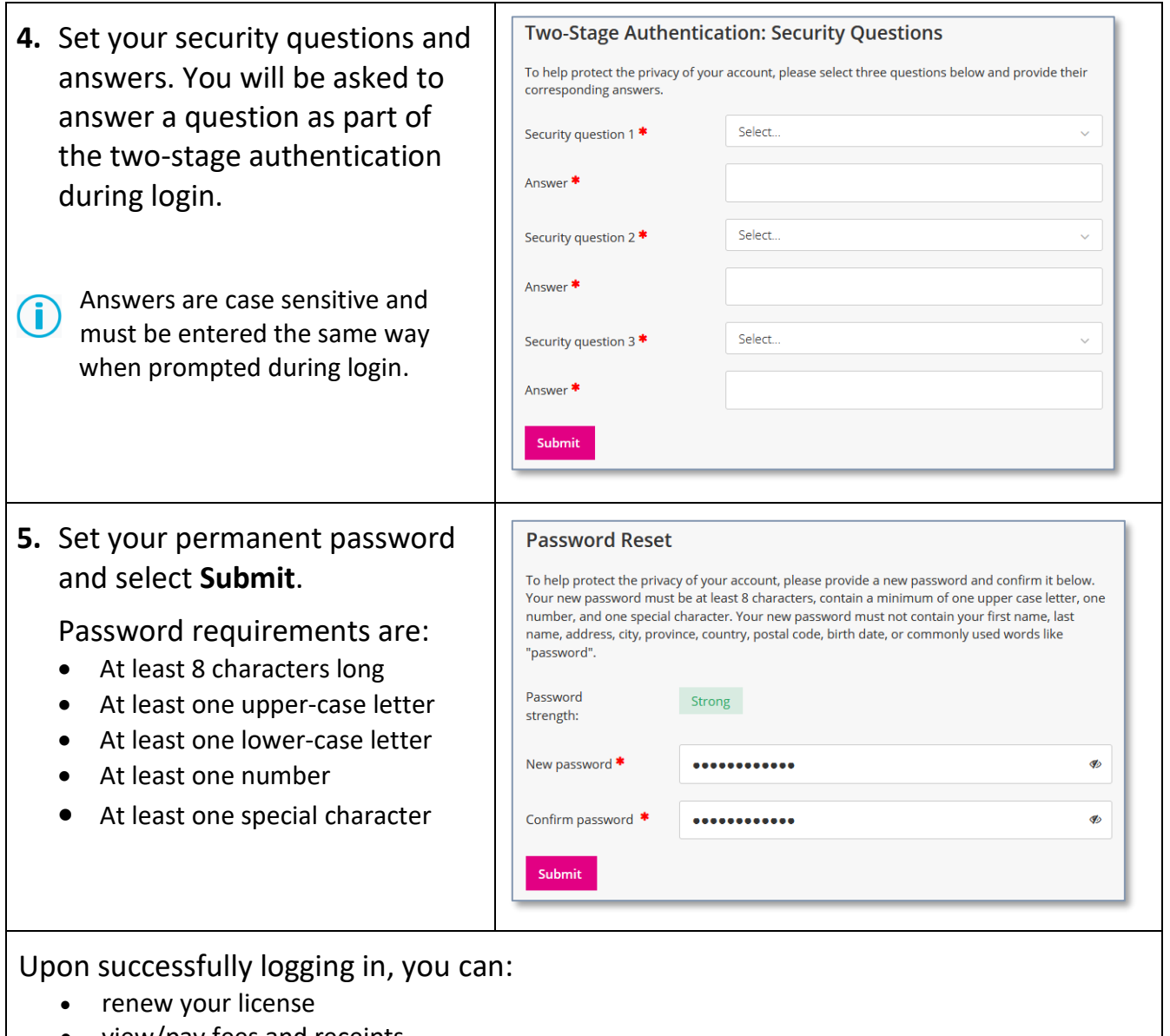

- view/pay fees and receipts
- Change email address, reset security questions or reset password in *Account Settings*